課程修了(甲)の者は、博士論文【全文】および博士論文の内容の要旨を eALPS により提出してくだ さい。

- ※1年以内に全文を公表できないやむを得ない事由がある場合は、博士論文【全文】の他に、全 文に代えてその内容を要約したもの(以下,博士論文【要約】)を提出してください。博士論文 【要約】とは,公表不可能な部分を除き,公表可能な概要に替えて,全体の内容を示したもの とします。
- 提出用のファイル名は以下のとおりにしてください。
	- ・博士論文【全文】:ronbun
	- ・博士論文の内容の要旨:yoshi
	- ・博士論文【要約】:ronbun\_yoyaku
	- ※eALPS により提出すると、個人が識別できるようにファイル名に自動で「学籍番号」と「氏名」 が付与されます。
- 1. eALPS へのアクセス
	- 1)・『信州大学ポータルサイト ACSU』にアクセスします。
		- URL : [https://acsu.shinshu-u.ac.jp](https://acsu.shinshu-u.ac.jp/)
		- ・信州大学のホームページからもアクセスできます。 『TOP ページ』→『在学生の方へ』→『学内ポータル ACSU』

2)ACSU にログインします。

「ログイン ID」, 「パスワード」を入力し, [ログイン] ボタンをクリックします。

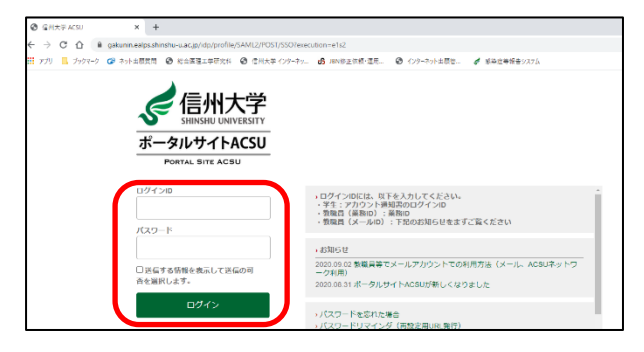

※ACSU ログインパスワードを忘れた場合は、次の URL を参照して、手続きを行ってください。 URL :https://www.center.shinshu-u.ac.jp/iic\_web/iic\_faq/acsu/forgotpwd.html

3)eALPS のページを開きます。メニューの「eALPS」をクリックします。

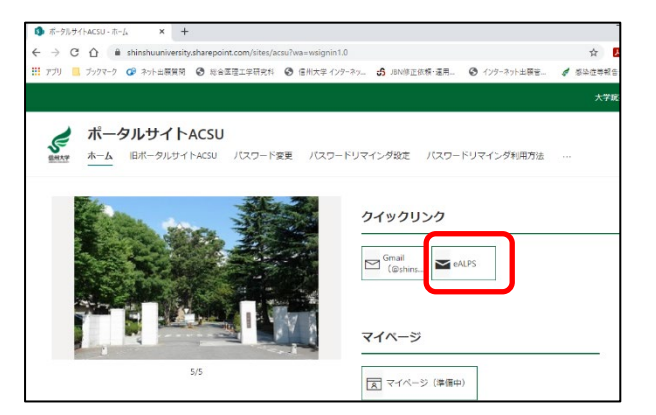

4)コース「博士論文」を開きます。

『eALPS』のページが開きますので,

時間割の下の「博士論文」をクリックします。

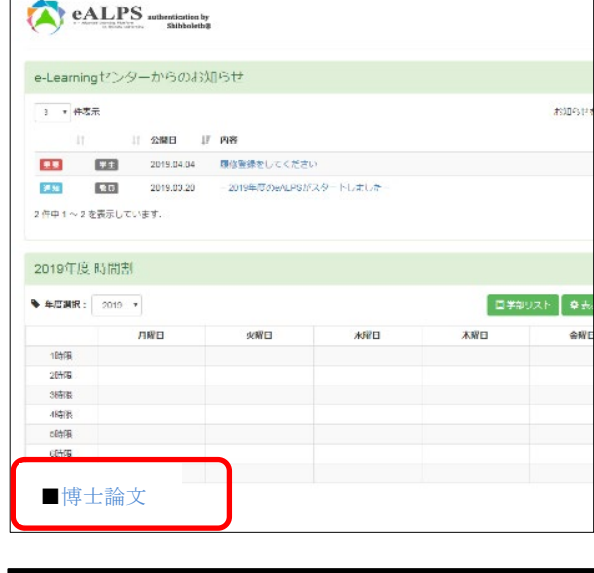

5)提出用のページを開きます。 「博士論文」のページが開きますので, 「【〇〇年度〇月修了】博士論文等の提出

について」をクリックします。

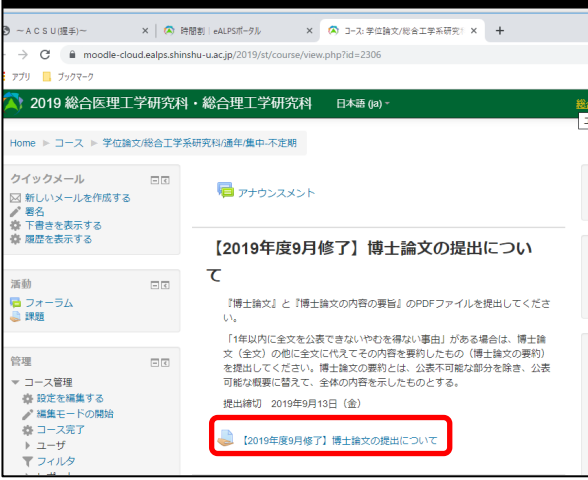

- 2. 博士論文【全文】および博士論文の内容の要旨ファイルの提出方法
	- 1)[課題を追加する]ボタンを クリックします。
	- ※「公表できないやむを得ない事由」 により全文を公表できない学生の 場合は,博士論文【全文】の他に, 博士論文【要約】を同様に提出して ください。

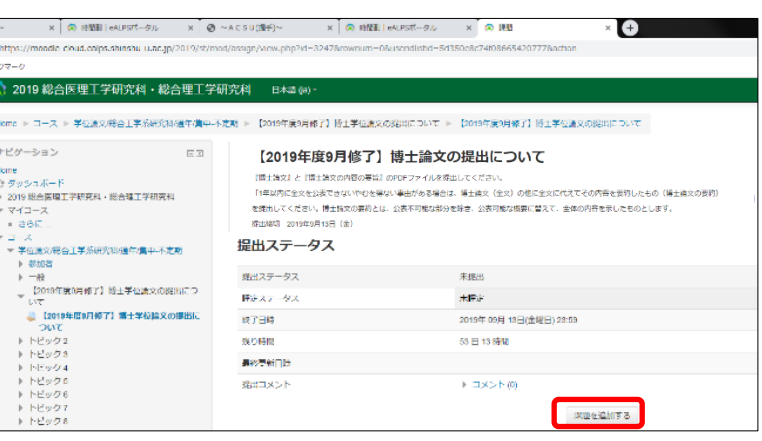

2)博士論文【全文】および博士論文の内容の要旨データを「ファイル提出」の 指定の範囲内にドラッグ&ドロップして,追加します。

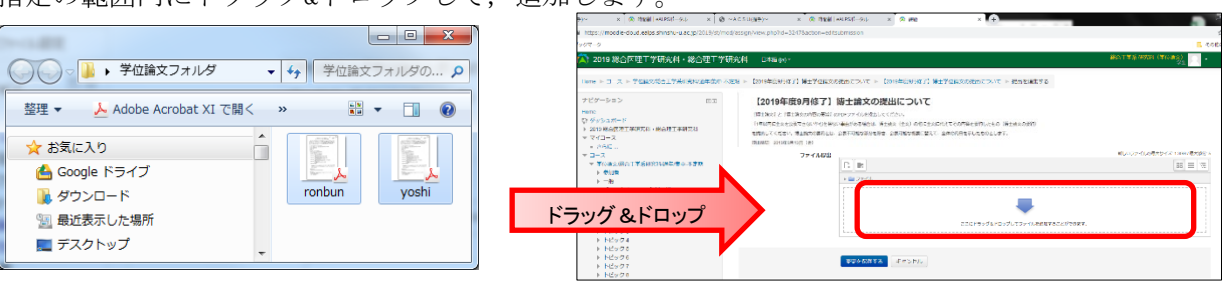

3)ファイルが追加されていることを確認してください。

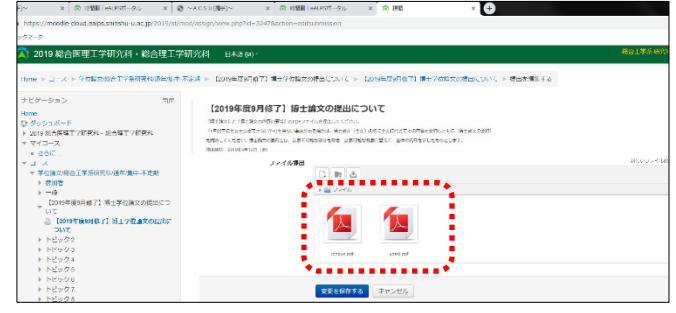

又は,他に以下の方法があります。

①「ファイル提出」内の「ファイルを追加する」をクリックします。

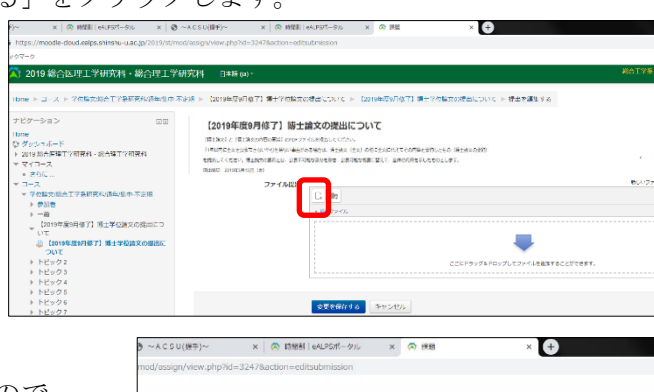

【2019 年度 9 月修了】博士論文の提出について

名前を付けて保存する

 $\triangle$  2241.079 ta w

ついて ト 【2019年度9月信了】博士学

ファイルビッカ

※ ファイルを選択

作成者 - 総合工学系研究科 (学位编文) ライセンスを選択する 不許複製·禁無断転載 (All right)

このファイルをアップロードする

②「ファイルピッカ」ウィンドウが開きますので, 「ファイルを選択]ボタンをクリックします。

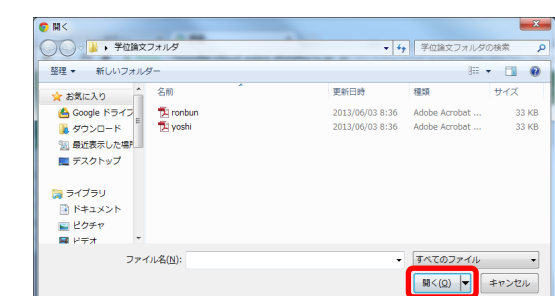

③フォルダが開きますので,博士論文等のファイル が格納されているフォルダを選択し,フォルダの 中から、追加したいファイルを選択し、[開く] ボタンをクリックします。

④[ファイルを選択]ボタンの右側に選択したフ ァイルの名称が表示されていることを確認し, 間違いがなければ [このファイルをアップロー ドする]ボタンをクリックします。

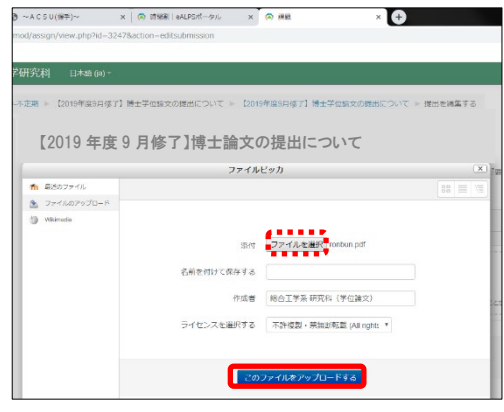

⑤右図のとおり,ファイルが追加されます。

続けて他のファイルを追加する場合は, 「ファイルを追加する」をクリックして, 同様の手順で行ってください。

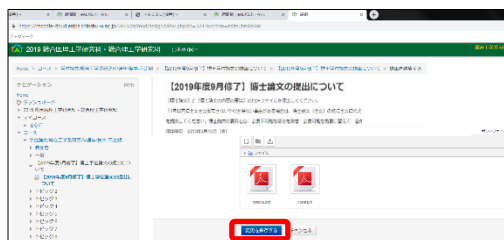

[2019年度9月修了] 博士論文の提出について

O.

伵

**us** and  $\overline{3}$ 

.<br>Granderti meda

Ŭ.

 $0.0056$ 

⑥[変更を保存する]ボタンをクリックします。

4)「ファイル提出」欄に追加したファイルが表示 (右図)されますので,これで完了です。

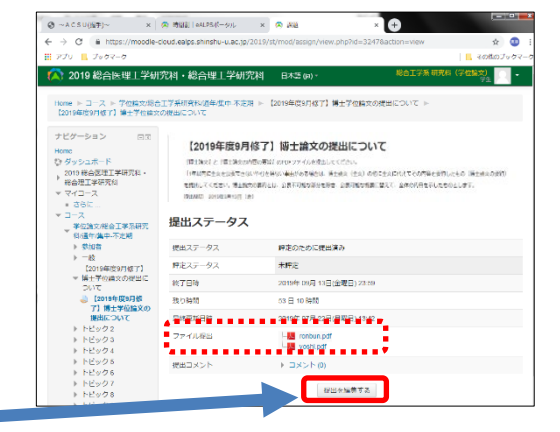

【提出を編集する場合】

1)提出期間内であれば,ファイルを差し替える ことができます。「提出を編集する]ボタンを クリックします。

追加した時と同じページが開きますので, 差し替えたいファイル上で、左クリックします。

2)ウィンドウ(右図)が開きますので, [削除] ボタンをクリックし,ファイルを削除します。 改めて,ファイルを追加します。 (2.2)~4)までの手順を参照)

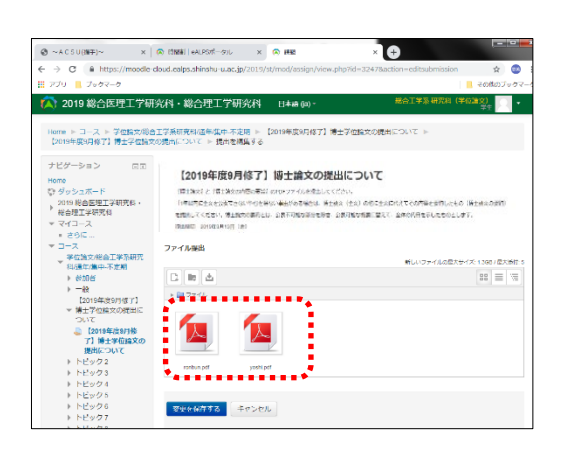

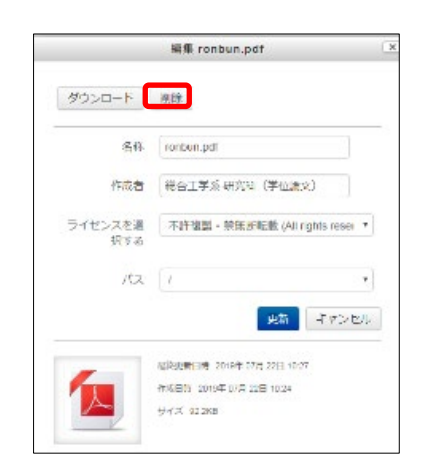